# WELCOME TO WIC

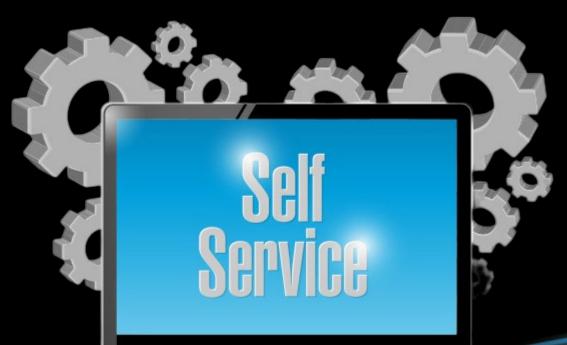

For Students

#### Log in to Self-Service and Click on Student Planning

#### https://mywtc.wiltech.edu/Student/Account/Login

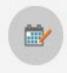

#### Student Planning

Here you can search for courses, plan your terms, and schedule & register your course sections.

Log in to WTC Self-Service: The student portal - https://mywtc.wiltech.edu/Student/ USERNAME: Your WTC email address PASSWORD: Your WTC email password

Need Help: Need help logging in? Contact the Help Desk at 843-355-4143 or via email at <u>mishelp@wiltech.edu</u>

## PLAN COURSES FIRST

#### Begin by looking over your progress.

| Academics 🗸                                                                                                    | Student Planning 🗸                                                                          | Planning Overview        |                         |       |                |                                                                                                    |                      | I           |
|----------------------------------------------------------------------------------------------------|---------------------------------------------------------------------------------------------|--------------------------|-------------------------|-------|----------------|----------------------------------------------------------------------------------------------------|----------------------|-------------|
| Steps to Getting Started<br>There are many options to help y u plan your courses and earn your degree. Here are 2 step |                                                                                             |                          |                         | o get | t you started: |                                                                                                    | Search for courses.  |             |
|                                                                                                    | View Your P ogress<br>Start by going t My Progrand search for jourses.<br>Go to My Progress | ess to see your academic | progress in your degree |       | 2              | Plan your Degree & Register for Cla<br>Next, take a look at your plan to see what yo<br>your remaining classes toward your degree.<br>Go to Plan & Schedule | u've accomplished ar | nd register |

PROGRESS

 The "Progress" page provides all the information needed to plan your semester.
 As you can see, this shows your program and the requirements. You can also see your current GPA.

> 2. Click on the "Expand All" link to see all your-Required courses.

# Looking over your progress is a very important place to start.

Complete all of the following items.

| Course Plan                                    | Timeline                                                                           | Progress             | Course Catalog                                                        | Notes             | Test Scores    | Unofficial Transcript      | Transfer Summary  | Grades         | Graduation A  |
|------------------------------------------------|------------------------------------------------------------------------------------|----------------------|-----------------------------------------------------------------------|-------------------|----------------|----------------------------|-------------------|----------------|---------------|
| $\langle \rangle$                              | Associate in<br>(1 of 1 progra                                                     |                      |                                                                       |                   |                | View a New I               | Program           | ad Sample Cour | se Plan       |
| At a Glance                                    | e                                                                                  |                      |                                                                       |                   |                |                            |                   |                | 🔒 Print       |
| Cumulative GPA:<br>Institution GPA:<br>Degree: |                                                                                    | 2.775 (2<br>Associat | .000 required)<br>.000 required)<br>te in Arts                        | <b>(i)</b>        | Program Comp   | pletion must be verified b | by the Registrar. |                |               |
| Departments:<br>Catalog:<br>Anticipated Com    |                                                                                    | Arts and<br>2021     | Associate in Arts<br>Arts and Sciences Department<br>2021<br>5/9/2024 |                   | ess            |                            |                   |                |               |
| Alternate Catalo                               | g Year:                                                                            | Select               | t catalog year                                                        | Total             | Credits        | 54                         |                   |                | 61 of 61<br>7 |
| <b>Description</b><br>The Associate in A       | <b>Description</b><br>The Associate in Arts degree is designed for the <u>more</u> |                      | Total                                                                 | Credits from this | s School<br>36 |                            | _                 | 43 of 16<br>7  |               |
| Program Notes<br>Show Program No               |                                                                                    |                      |                                                                       |                   |                | <u>ى</u> د                 |                   |                | ,             |
| Requireme                                      |                                                                                    |                      |                                                                       |                   |                |                            |                   |                |               |
| General Education                              | on Requirem                                                                        | ents                 |                                                                       |                   |                |                            |                   |                |               |
| Must have 2.000 r                              | ninimum GPA                                                                        | for this requir      | rement. Current GPA: 3.0                                              | 000               |                |                            |                   |                |               |

#### **A. General Education**

Take COL-103, CPT-170, ENG-101, ENG-102, MAT-110, PSY-201, and SPC-205. 2.000 Minimum GPA Required. Current GPA: 2.667 Complete all of the following items. ▲ 0 of 1 Completed. <u>Hide Details</u>

#### A 3 of 7 Courses Completed. Hide Details

| Status                                                                    | Course           |                                              | Search | Grade  | Term   | Credits |
|---------------------------------------------------------------------------|------------------|----------------------------------------------|--------|--------|--------|---------|
| ✓ Completed                                                               | <u>PSY-201</u>   | General Psychology                           |        | В      | 2023FA | 3       |
| ✓ Completed                                                               | <u>CPT-170</u>   | Microcomp Applications                       |        | В      | 2023EA | 3       |
| ✓ Completed                                                               | <u>COL-103</u>   | College Skills                               |        | С      | 2023FA | 3       |
| In-Progress                                                               | ENG-101          | English Composition I                        |        |        | 2024SP | 3       |
| (i) Not Started                                                           | ENG-102          | English Composition II                       |        |        |        |         |
| (i) Not Started                                                           | <u>MAT-110</u>   | College Algebra                              |        |        |        |         |
| (i) Not Started                                                           | <u>SPC-205</u>   | Public Speaking                              |        |        |        |         |
| omplete 1 of the following 2 it<br>1.<br>Take course ART-101. ✓ 1         |                  | Completed. Fully Planned <u>Hide Details</u> |        |        |        |         |
| Status                                                                    | Course           |                                              |        | Search | Grade  | Term    |
| ✓ Completed                                                               | <u>ART-101</u>   | Art History and Apprecia                     |        |        | D      | 2023FA  |
| A. Lab Science                                                            |                  |                                              |        |        |        |         |
|                                                                           |                  | III A (Lab Science)                          |        |        |        |         |
| Choose any 4 credit hour lab scien<br>Complete all of the following items |                  | leted. Fully Planned Hide Details            |        |        |        |         |
|                                                                           | 5. 🛆 0 of 1 Comp | leted. Fully Planned Hide Details            |        |        |        |         |
| Complete all of the following items                                       | 5. 🛆 0 of 1 Comp | leted. Fully Planned Hide Details            | Search | Grade  | Term   | Credits |

1. The courses you have completed are shown here in green. Courses that are still needed are shown in red. If you would like to start a course that shows "Not Started," (on left side) you may do so by clicking on the blue course to the right.

## COURSES

HOW TO REGISTER

Here you can really see your progress. You can view all the courses you have already taken as well as the ones you still need.

2. You can also see the courses you have in your plan as well.

#### A. General Education

Take COL-103, CPT-170, ENG-101, ENG-102, MAT-110, PSY-201, and SPC-205.

2.000 Minimum GPA Required. Current GPA: 2.667

Complete all of the following items. \Lambda 0 of 1 Completed. Hide Details

#### A 3 of 7 Courses Completed. Hide Details

| Status          | Course         |                        | Search | Grade | Term   | Credits |
|-----------------|----------------|------------------------|--------|-------|--------|---------|
| ✓ Completed     | <u>PSY-201</u> | General Psychology     |        | В     | 2023FA | 3       |
| ✓ Completed     | <u>CPT-170</u> | Microcomp Applications |        | В     | 2023FA | 3       |
| ✓ Completed     | <u>COL-103</u> | College Skills         |        | С     | 2023FA | 3       |
| In-Progress     | <u>ENG-101</u> | English Composition I  |        |       | 20245P | 3       |
| (i) Not Started | ENG-102        | English Composition II |        |       |        |         |
| (i) Not Started | <u>MAT-110</u> | College Algebra        |        |       |        |         |
| (i) Not Started | <u>SPC-205</u> | Public Speaking        |        |       |        |         |

| Home er Results Hide                            |   | Filters Applied: (Spring Term 23-24 ×)                                                                                                    |
|-------------------------------------------------|---|----------------------------------------------------------------------------------------------------|
| Availability                                    | ^ | ENG-102 English Composition II (3 Credits)                                                                                                    |
| Open and Waitlisted Sections Open Sections Only |   | This is a (college transfer) course in which the following topics are presented: development of writing skills through logical organization, effective style, literary analysis and research. An introduction to literary genre is also included. Prerequisite: ENG 101 |
| Subjects                                        | ^ | <b>Requisites:</b> > C in ENG 101 Minimum grade C; - Must be completed prior to taking this course.                                                                                                    |
| English (1)                                     |   | View Available Sections for ENG-102                                                                                                    |
| Locations                                       | ^ |                                                                                                    |
| Terms                                           | ^ | N   N     Page   1     Of   1                                                                                                    |
| ✓ Spring Term 23-24 (1)                         |   | ]                                                                                                    |

# HOW TO REGISTER

1. You need "English 102". Please click on the Blue "ENG-102" link to check availability.

PLAN

2. You are now at the "Availability page". First check the term you are planning for.

3. Check your requisites to make sure you are ready for this course. In this case, the requisite is a 'C' or greater in "ENG 101". If you already accomplished that, please click on "View Available Sections for ENG-102"

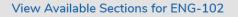

Spring Term 23-24

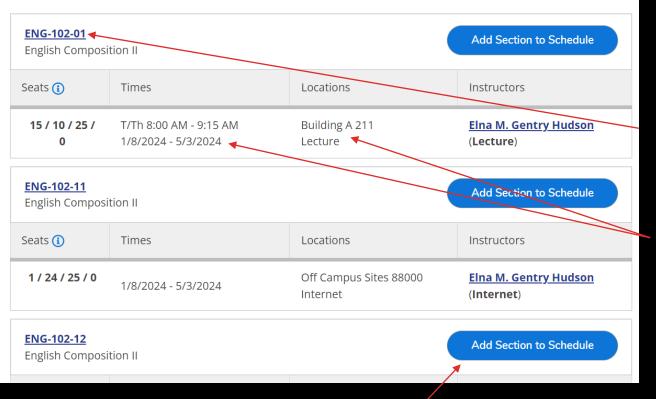

3. To add one of these courses to your plan schedule, click on the blue button saying "Add Section to Schedule".

# HOW TO REGISTER

#### PLAN COURSES AVAILABILITY

1. We can now see all the available "ENG-102" Courses. 'ENG-102-01' is an in-seat class, as indicated by the "01" at the end. You can see the day(s) and times of the class as well as the location.

2. Our other two courses are online courses, as indicated by the '11' and '12'. These are offered through D2L learning.

| Section Details                                           |                                                                           |                           |   |
|-----------------------------------------------------------|---------------------------------------------------------------------------|---------------------------|---|
| ENG-102-01 English<br>Composition II<br>Spring Term 23-24 |                                                                           |                           |   |
| Instructors                                               | Elna M. ( <u>gen</u><br>Gentry<br>Hudson                                  | <u>trye@wiltech.edu</u> ) |   |
| Meeting<br>Information                                    | T, Th 8:00 AM - 9:15 AN<br>1/8/2024 - 5/3/2024<br>Building A 211 (Lecture |                           |   |
| Dates                                                     | 1/8/2024 - 5/3/2024                                                       |                           |   |
| Seats Available 🚺                                         | 15 / 10 / 25 / 0                                                          |                           | - |
| Credits                                                   | 3                                                                         |                           |   |
| Grading                                                   | Graded 🗸                                                                  |                           |   |
| CI                                                        | ose                                                                       | Add Section               |   |

### ADDING A COURSES

1. 'Section Details' will open.

2. If you would like to schedule this course, select the "Add Section" blue button. If not, select 'Close' and repeat the previous steps until you have selected the course you want to schedule.

Selecting the 'Add Section' in the previous steps merely adds the course as a planned course. In order to complete the registration process after it has been approved, you must select "Plan and Schedule" from the "Student Planning" drop-down at the top of the screen.

| Academics 🗸        | Student Planning A           | Course Catalog                                                                                             |  |  |  |
|--------------------|------------------------------|----------------------------------------------------------------------------------------------------|--|--|--|
| Search for         | Planning Overview            | e Sections                                                                                                 |  |  |  |
| < Back to Planning | My Progress                  |                                                                                                    |  |  |  |
| Fliter Regults     | Plan & Schedule              | Filters Applied: None                                                                                      |  |  |  |
| * SUBJECTS         | Course Catalog               | ENG-111 Writing and                                                                                        |  |  |  |
| English (1)        |                              | LNG-TTT WITUNg an                                                                                          |  |  |  |
| LOCATIONS          | <u>Test Summary</u>          | This course is designed<br>ncludes inquiry, analys<br>should be able to produ<br>earn at least a "C" avera |  |  |  |
| Main Campu         | <u>Unofficial Transcript</u> |                                                                                                    |  |  |  |
| Scotland Cam       | ipus (1)                     |                                                                                                    |  |  |  |

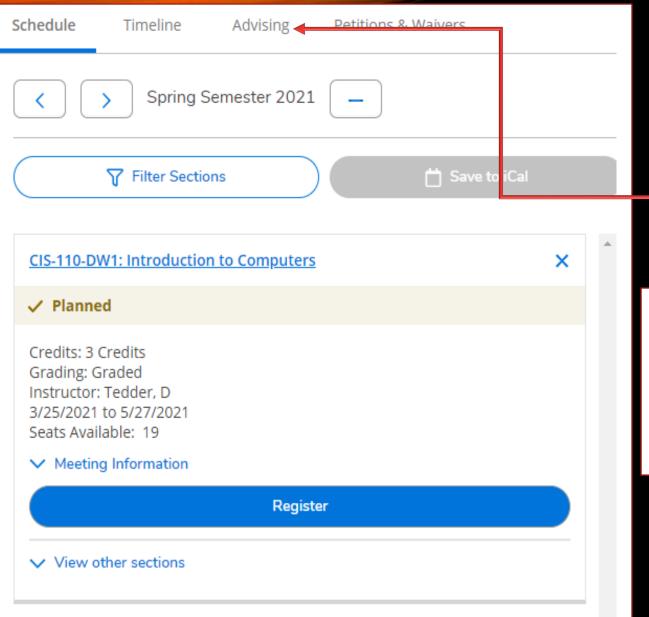

REQUEST ADVISOR APPROVAL

#### 1. After you have planned your courses, click on the "Advising" tab and select "Request Review"

| Advising | Petitions & Waivers |                |
|----------|---------------------|----------------|
|          |                     | Request Review |

2. This will notify your advisor that you are waiting for their approval. You also can compose a note to your Advisor.

#### REQUEST ADVISOR APPROVAL

| an your Degree and Schedule                                             |                             | Search for courses |     |              | Q   |       |     |
|-------------------------------------------------------------------------|-----------------------------|--------------------|-----|--------------|-----|-------|-----|
| Schedule Timeline Advising                                              |                             |                    |     |              |     |       |     |
| Image: Second system         Fall Term 22-23                            | •                           |                    |     |              |     |       |     |
| Filter Sections                                                         |                             | Save to iCal       |     | $) \subset $ | Д   | Print |     |
|                                                                         |                             |                    |     |              |     |       |     |
| Planned: 12 Credits Enrolled: 6 Credits Wai                             |                             |                    |     |              |     |       |     |
|                                                                         |                             | Mon                | Tuy | Wed          | Thu | Fri   | Sat |
| Planned: 12 Credits Enrolled: 6 Credits Wain                            | tlisted: 3 Credits          |                    | Tur | Wed          |     |       | Sat |
| Planned: 12 Credits Enrolled: 6 Credits Wait<br>BUS-121: Business Law I | tlisted: 3 Credits Sun 12am |                    | THE | Wed          |     |       | Sat |

Once your advisor reviews and approves your plan, you will receive an email, indicated by the 'thumbs up' icon with 'Approved' beside it. You can also see what has been approved or denied on your plan by going to Plan and Schedule.

Mon

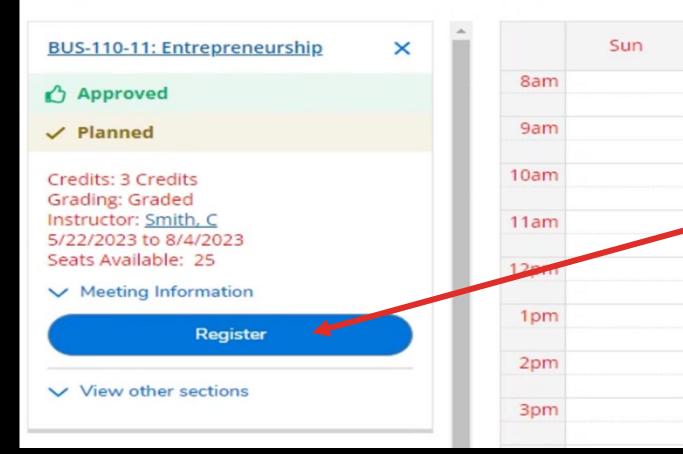

The course you previously planned should appear. If you are satisfied with this course, select the blue "Register" button.

If you have more than one course planned and you would like to schedule them all at one time, select "Register Now".

| Plan your Degree and Schedule your cou                    | Search fo | Q            |     |             |     |           |     |
|-----------------------------------------------------------|-----------|--------------|-----|-------------|-----|-----------|-----|
| Schedule Timeline Advising                                |           |              |     |             |     |           |     |
| Summer Term 22-23 +                                       |           |              |     |             | Reg | ister Now |     |
| Tilter Sections                                           |           | Save to iCal |     | $) \subset$ | ę   | Print     |     |
| Planned: 6 Credits Enrolled: 6 Credits Waitlisted: 0 Cred | its       |              |     |             |     |           |     |
| BUS-110-11: Entrepreneurship X                            | Sun       | Mon          | Tue | Wed         | Thu | Fri       | Sat |

**Registered** courses will appear in green with a "thumbs up" icon beside the "Approved" word. You will receive a confirmation email in your student email account. \*\*Note\*\* To drop a course, you will need to contact your Advisor.

BUS

5/2

CO

| 110-11: Entrepreneurship                              |      | Sun | Mon | Tue               | Wed | Thu               | Fri | Sat |
|-------------------------------------------------------|------|-----|-----|-------------------|-----|-------------------|-----|-----|
| pproved                                               | 7am  |     |     |                   |     |                   |     |     |
| gistered                                              | Zan  |     |     |                   |     |                   |     |     |
|                                                       | 8am  |     |     |                   |     |                   |     |     |
| ts: 3 Credits<br>ng: Graded<br>ictor: <u>Smith, C</u> | 9am  |     |     | <u>COL-103-01</u> |     | <u>COL-103-01</u> |     |     |
| 2023 to 8/4/2023                                      | 10am |     |     | -                 |     | -                 |     |     |
| eeting Information                                    |      |     |     |                   |     |                   |     |     |
| Drop                                                  | 11am |     |     |                   |     |                   |     |     |
|                                                       | 12pm |     |     |                   |     |                   |     |     |
| ew other sections                                     |      |     |     |                   |     |                   |     |     |
|                                                       | 1pm  |     |     |                   |     |                   |     |     |
|                                                       | 2pm  |     |     |                   |     |                   |     |     |
| 03-01: College Skills                                 |      |     |     |                   |     |                   |     |     |
|                                                       | 3pm  |     |     |                   |     |                   |     |     |
| proved                                                | 1000 |     |     |                   |     |                   |     |     |
| istered                                               | 4pm  |     |     |                   |     |                   |     |     |
| ,                                                     | 5pm  |     |     |                   |     |                   |     |     |

# To view all your scheduled courses, click on the "Print" icon.

# HOW TO REGISTER

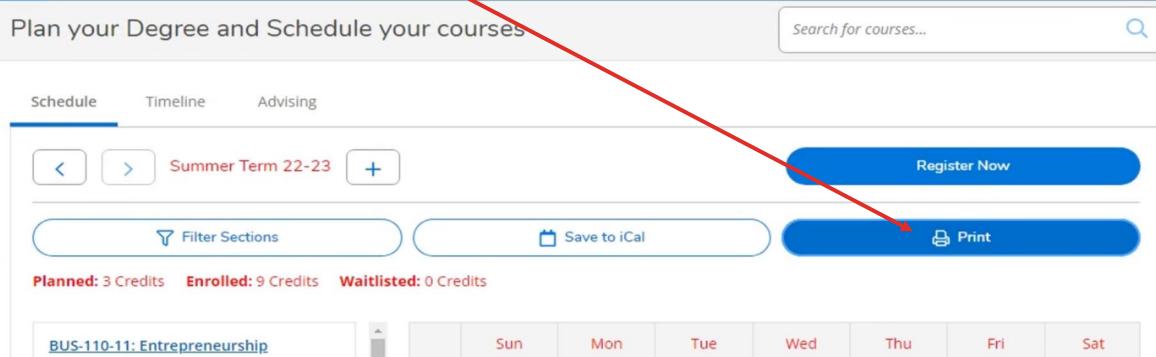

| BUS-110-11: Entrepreneurship          |     | Sun | Mon | Tue        | Wed | Thu        | Fri | Sat |   |
|---------------------------------------|-----|-----|-----|------------|-----|------------|-----|-----|---|
| Approved                              | 7am |     |     |            |     |            |     |     | ^ |
| ✓ Registered                          | 8am |     |     |            |     |            |     |     |   |
| Credits: 3 Credits<br>Grading: Graded | 9am |     |     | COL-103-01 |     | COL-103-01 |     |     |   |

# HOW TO REGISTER TROUBLESHOOTING

**Error messages that will prevent you from registering** 

| () | Send to Business Office - Owes Tuition Balance                                                                                                    | Contact Business Office<br><u>businessoffice@wiltech.edu</u> or call 843-355-4112        |
|----|----------------------------------------------------------------------------------------------------|------------------------------------------------------------------------------------------|
| ♪  | Student Plan<br>Students with a plan may not modify their plan for<br>registration. You will need to work with your<br>Academic Advisor for any modifications. | Contact Student Services at<br><u>ss@wiltech.edu</u> or call 843-355-4169                |
| !  | Send to Business Office- Bookstore Hold                                                                                                    | Contact Business Office<br><u>businessoffice@wiltech.edu</u> or call 843-355-4112        |
|    | Please check with the Financial Aid office before registation                                                                                                  | Contact Financial Aid Office at<br><u>finaidsupport@wiltech.edu</u> or call 843-355-4167 |

# Congratulations

You have completed your registration process

# **PLEASE NOTE:** Your information goes to 'Financial Aid,' then to the 'Business Office.' Once the 'Business Office' clears your information, you are ready to start. This process takes 3-7 business days.

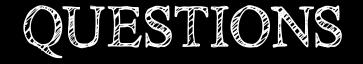

# At any time during this process you need help please contact Academic Affairs.

#### **Donna Bochette**

PH. 843.355.4136 Email. <u>bochetted@wiltech.edu</u> Building 101A Office 240

Thank you for choosing Williamsburg Technical College

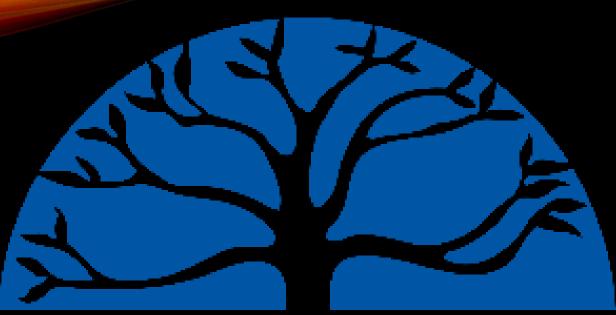

# TECHNICAL COLLEGE

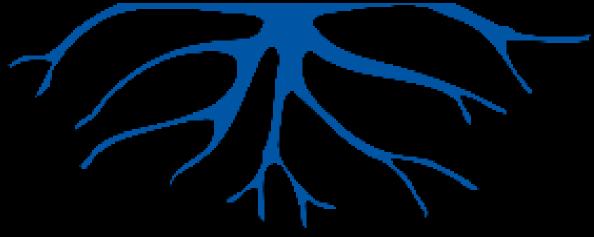